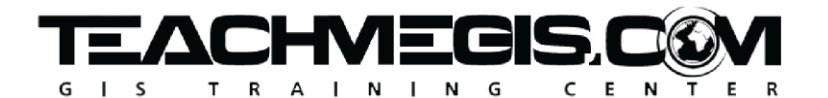

# **Introduction to ArcGIS Pro for Assessors**

Course Length: 1 day ArcGIS Version: Pro 2.x App: ArcGIS Pro

### **Overview**

This course introduces participants to the ArcGIS Pro software, focusing on the skills needed by an assessor's office. In this course, you will learn how to import an Arcmap.mxd file into ArcGIS Pro, and get comfortable with the new interface, including how to turn on labels, change colors, and open the attribute table. You'll then learn how to use the editing tools in ArcGIS Pro to create, split, and reshape parcels, lots, and building footprints. At the completion of this course, you will have a strong foundation in the basic use of ArcGIS Pro for common land management workflows.

### **Audience**

Assessors' office staff who maintain land data in ArcMap and are ready to migrate over to ArcGIS Pro.

## **Topics Covered**

- ArcMap to ArcGIS Pro An overview of the ArcGIS Pro interface and translating ArcMap workflows into ArcGIS Pro.
- ArcGIS Pro Basics Getting familiar with the ArcGIS Pro interface, including starting a new project, navigating a map, and working with the ribbons, panes and views.
- Working with Layers Understanding the Feature Layer, choosing colors, turning on labels, and understanding the Catalog pane to get to the data behind the maps.
- Asking Questions of Your Data– Selecting features on the map by running SQL queries on the data tables, as well as by looking at spatial relationships of the features.
- Editing and Exporting Data Editing in ArcGIS Pro: drawing lots, parcels, and building footprints, and editing attributes.

• Wrap-up and What's Next.

## **Format**

In-person instruction with hands-on practice and course materials you can keep.

#### **Prerequisites and Recommendations**

Attendees should be comfortable working on a computer and navigating the folder structure in Microsoft Windows®. Ideally would be familiar with the basics of ArcMap.